## *Introduction to Bioinformatics using the eBioKit Platform*

**Commission for Biotechnology & Genetic Engineering, National** 

## **Center for Research, December 1 - 6, 2014**

## **Assembly with velvet**

Andreas Gisel, IITA – Ibadan, Nigeria

Reads: reads1.fq reads2.fq readpairs.fq

Ref ref1.fa

Scripts: n50.pl fastalen.pl

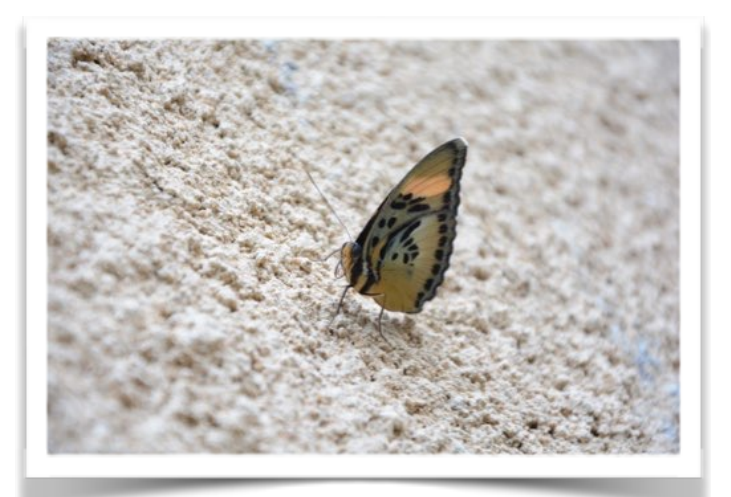

- 1. in your home create a directory 'results' (mkdir results)
- 2. copy the data above into the directory 'results (cp path results)
- 3. enter into the directory results (cd results)
- 4. check the content of the current directory (ls -l)

## **Now we can start with the assembly: Write a short protocol of the results!**

A) Velvet assembly using single reads

- 1. we test the results of different k-mer length (19, 21, 23, 25, 27)
- 2. cmd: velveth kmerSXX XX –fastq –short reads1.fq reads2.fq
- 3. cmd velvetg kmerSXX -exp\_cov 15 -min\_contig\_lgth 1000 unused\_reads yes
- 4. with the perl script we calculate the contig lengs
- 5. cmd: perl fastalen.pl kmerSXX/contigs.fa > kmerSXX\_len.txt
- 6. with the perl script we calculate the N50
- 7. cmd: perl n50.pl kmerSXX\_len.txt
- 8. what is the conclusion????
- B) Velvet assembly using paired-end reads
	- 1. We run velvet with the optimal kmer from the previous test
	- 2. cmd: velveth kmerPXX XX -fastq –short Paired readpairs.fq
	- 3. cmd: velvetg kmerPXX -exp\_cov 15 -ins\_length 250 min\_contig\_lgth 1000 -unused\_reads yes
	- 4. with the perl script we calculate the contig lengs

5. cmd: perl fastalen.pl kmerPXX/contigs.fa > kmerPXX\_len.txt

- 6. with the perl script we calculate the N50
- 7. cmd: perl n50.pl kmerPXX\_len.txt
- 8. what is the next conclusion????
- C) Clean up the account
	- 1. rm –r kmerXX

kmer23 single

503 sequences, sum\_length: 4461101 min\_length: 1023, max\_length: 60572, N50: 13984

kmer23 paired 109 sequences, sum\_length: 4527173 min\_length: 1036, max\_length: 174071, N50: 87045

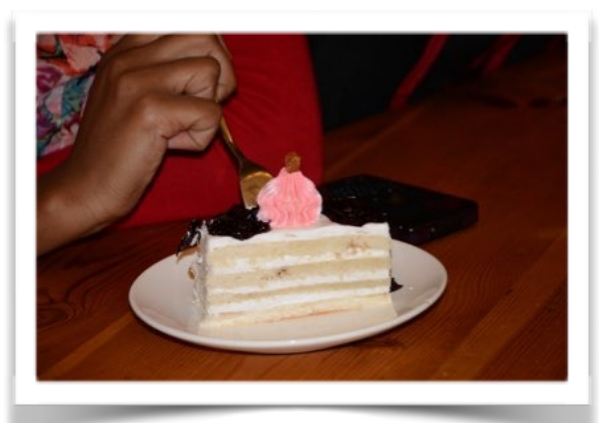